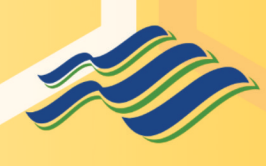

**UNIVERSITAS MACHUNG** 

# PENGANTAR TEKNOLOGI INFORMASI LITERASI DIGITAL  $\boldsymbol{\delta}$ **PEMANFAATAN AI**

Modul Praktikum 01: **Mesin Pencari** 

**Windra Swastika, Ph.D** 

# Mesin Pencari Modul Praktikum

# **Daftar Isi**

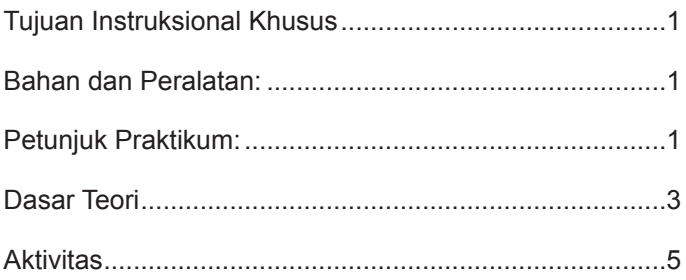

## <span id="page-6-0"></span>**Tujuan Instruksional Khusus**

- Mengidentifikasi fitur utama dari mesin pencari populer.
- Mengaplikasikan teknik pencarian dasar menggunakan kata kunci, frasa, dan operator.
- Mengevaluasi hasil pencarian dan memilih informasi yang relevan.

#### **Bahan dan Peralatan:**

- Komputer/laptop dengan koneksi internet.
- Browser web untuk mengakses mesin pencari (Rekomendasi Google Chrome).

#### **Petunjuk Praktikum:**

- 1. Praktikum dikerjakan secara mandiri.
- 2. Persiapkan perangkat dan pastikan koneksi internet lancar sebelum praktikum dimulai.

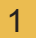

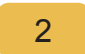

### <span id="page-8-0"></span>**Dasar Teori**

Mesin pencari adalah alat digital yang dirancang untuk mencari informasi di World Wide Web. Informasi yang ditemukan oleh mesin pencari bisa berupa halaman web, gambar, video, dan berbagai jenis data lainnya. Fungsi utamanya adalah memudahkan pengguna dalam menemukan informasi yang mereka butuhkan di dunia maya yang begitu luas.

#### **Sejarah Singkat:**

Mesin pencari dimulai dari ide sederhana: mengindeks informasi yang ada di internet agar mudah diakses. Awalnya, proses ini dilakukan secara manual. Namun, dengan berkembangnya teknologi dan bertambahnya jumlah konten online, mesin pencari otomatis mulai bermunculan pada pertengahan tahun 1990-an. Google, yang saat ini dikenal sebagai mesin pencari terbesar, didirikan pada tahun 1998 oleh Larry Page dan Sergey Brin.

#### **Mesin Pencari Populer:**

• Google: Dengan algoritma pencariannya yang

canggih, Google mampu menyediakan hasil pencarian yang relevan bagi penggunanya. Selain itu, Google juga menyediakan berbagai layanan tambahan seperti Google Images, Google Scholar, dan lainnya.

- Bing: Didirikan oleh Microsoft sebagai saingan Google, Bing menawarkan integrasi yang baik dengan platform dan layanan Microsoft lainnya, seperti Windows dan Office.
- Yahoo!: Meski populeritasnya kini telah surut, Yahoo! merupakan salah satu pionir dalam dunia mesin pencari. Saat ini, Yahoo! lebih dikenal sebagai portal berita dan layanan email.

#### **Cara Kerja Mesin Pencari:**

- Crawling: Merupakan proses di mana mesin pencari mengirimkan "spider" atau "bot" untuk menelusuri dan memindai situs web di seluruh internet.
- Indexing: Setelah dilakukan crawling, informasi yang ditemukan kemudian diorganisir dan disimpan dalam database raksasa.

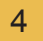

<span id="page-10-0"></span>• Ranking: Ketika pengguna memasukkan kata kunci, mesin pencari mencari di dalam indeksnya dan menampilkan hasil berdasarkan relevansi dan kualitas informasi.

Dalam proses pencariannya, mesin pencari tidak hanya mempertimbangkan kata-kata yang cocok, tetapi juga mempertimbangkan faktor-faktor lain seperti kualitas konten, struktur tautan, dan perilaku pengguna. Oleh karena itu, pemahaman tentang bagaimana mesin pencari bekerja sangat penting, terutama bagi mereka yang berkecimpung di bidang pemasaran digital atau SEO (Search Engine Optimization).

Secara keseluruhan, mesin pencari memegang peran penting dalam dunia informasi saat ini. Kemampuan untuk mencari dan menemukan informasi yang relevan dengan cepat dan akurat telah mengubah cara kita belajar, bekerja, dan berinteraksi di era digital.

## **Aktivitas**

**1. Mencari Berita**

Tujuan: Mahasiswa dapat memahami perbedaan antara hasil pencarian berita di berbagai mesin pencari.

Instruksi:

- 1. Buka mesin pencari Google, Bing, dan Yahoo di browser berbeda atau tab berbeda.
- 2. Ketikkan "Energi Terbarukan" di kolom pencarian.
- 3. Catat 5 hasil teratas dari setiap mesin pencari.
- 4. Analisa dan bandingkan relevansi, sumber, dan tanggal rilis dari masing-masing hasil.
- 5. Simpan temuan Anda dalam bentuk tabel.

#### **2. Menggunakan Operator Pencarian**

Tujuan: Mahasiswa dapat menggunakan operator pencarian untuk mendapatkan hasil yang lebih spesifik.

Teori:

Menggunakan tanda petik (" ") di sekitar sebuah frasa akan menginstruksikan mesin pencari untuk mencari kata-kata tersebut dalam urutan yang sama persis seperti yang Anda masukkan.

Contoh: Anda ingat sebuah kutipan dari buku tapi tidak yakin judul bukunya. Anda dapat mencari dengan memasukkan kutipan tersebut di antara tanda petik, misalnya: "manusia diciptakan untuk saling melengkapi".

Operator dasar dapat membantu memfokuskan pencarian Anda, menghilangkan hasil yang tidak diinginkan, atau mencari kombinasi kata-kata tertentu.

- +: Memastikan kata tersebut ada dalam setiap hasil pencarian.
- -: Menghilangkan kata tersebut dari hasil pencarian.
- "": Mencari frasa yang tepat.
- \*: Wildcard, bisa digantikan dengan apapun.

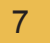

Contoh:

Menggunakan +: Anda ingin mencari resep kue yang menggunakan cokelat dan pisang. Anda bisa mencari dengan "+resep +kue +cokelat +pisang".

Menggunakan -: Anda ingin mencari informasi tentang jaguar (hewan), tapi tidak ingin informasi tentang Jaguar (merek mobil). Anda bisa mencari dengan "jaguar -mobil".

Menggunakan " ": Anda ingin mencari informasi tentang "Piala Dunia 2022". Masukkan "Piala Dunia 2022" dalam tanda petik untuk hasil yang lebih akurat.

Menggunakan \*: Anda lupa sebuah kata dalam sebuah kutipan. Misalnya, "Bekerja keras \* impian". Mesin pencari akan mencoba mengisi kata yang hilang dengan opsi yang relevan.

Instruksi:

1. Buka mesin pencari Google.

- 2. Gunakan operator site: untuk mencari situs web pendidikan yang membahas "Kecerdasan Buatan". Contoh: "Kecerdasan Buatan site: edu".
- 3. Eksplorasi dan catat 5 situs pendidikan teratas yang relevan dengan topik tersebut.
- 4. Tuliskan poin-poin penting yang Anda temukan dari masing-masing situs.

#### **3. Mencari Gambar**

Tujuan: Mahasiswa dapat mencari gambar dengan spesifikasi tertentu menggunakan mesin pencari.

Instruksi:

- 1. Buka Google Images.
- 2. Ketikkan "Lanskap Gunung" di kolom pencarian.
- 3. Pilih alat dan atur filter untuk mencari gambar dengan resolusi tinggi.
- 4. Simpan 3 gambar terbaik yang Anda temukan dan jelaskan mengapa Anda memilihnya.

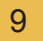

#### **4. Pencarian Lanjutan**

Tujuan: Menggunakan fitur pencarian lanjutan untuk memfilter hasil pencarian dengan lebih efektif.

Instruksi:

- 1. Buka mesin pencari Google.
- 2. Cari artikel yang membahas "Teknologi Blockchain" namun tidak mengandung kata "Bitcoin".
- 3. Eksplorasi 3 artikel teratas dan catat informasi penting dari masing-masing artikel.

#### **5. Luaran Aktivitas:**

Di akhir praktikum, setiap mahasiswa membuat laporan:

1. Tabel perbandingan hasil pencarian dari berbagai mesin pencari.

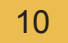

- 2. Daftar situs pendidikan yang relevan dengan topik "Kecerdasan Buatan".
- 3. Tiga gambar lanskap gunung beresolusi tinggi.
- 4. Ringkasan dari tiga artikel tentang "Teknologi Blockchain" tanpa referensi "Bitcoin".

Laporan dalam bentuk PDF di-submit melalui Ms-Teams.

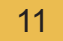